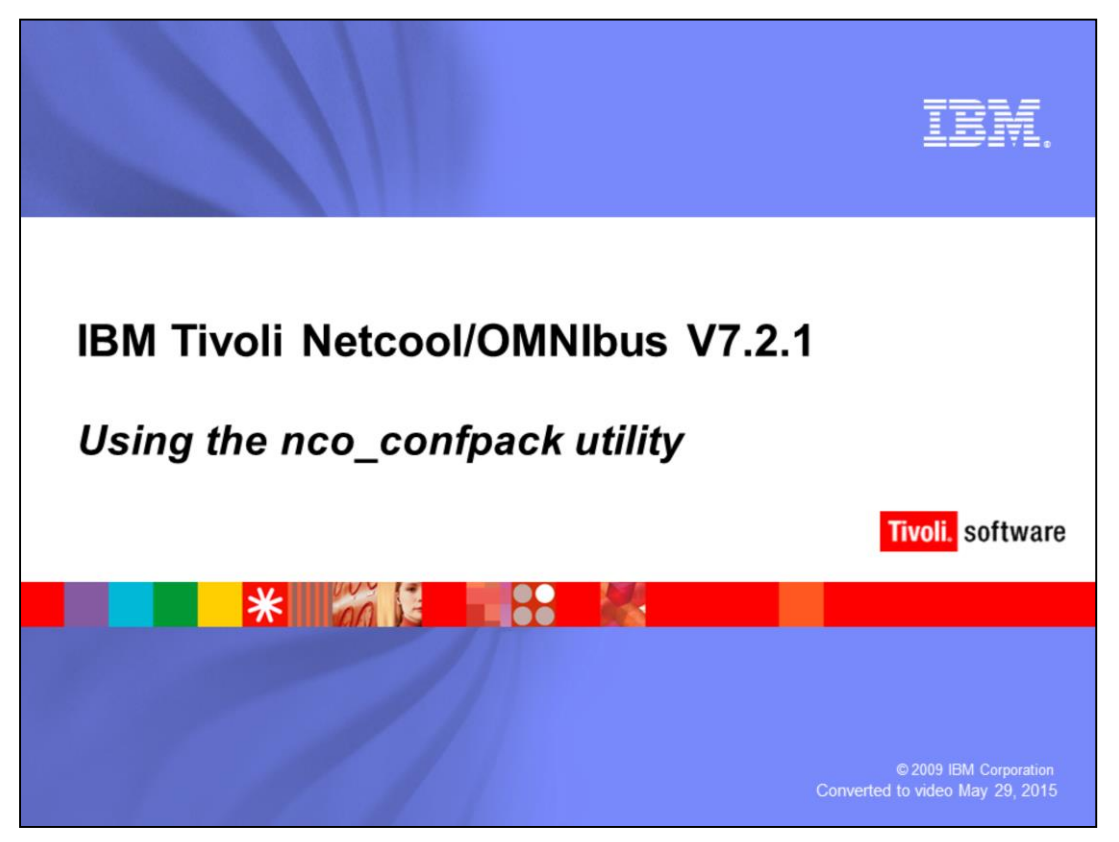

Hello, and welcome to the OMNIBUS IBM Education Assistant module, Using the nco\_confpack utility.

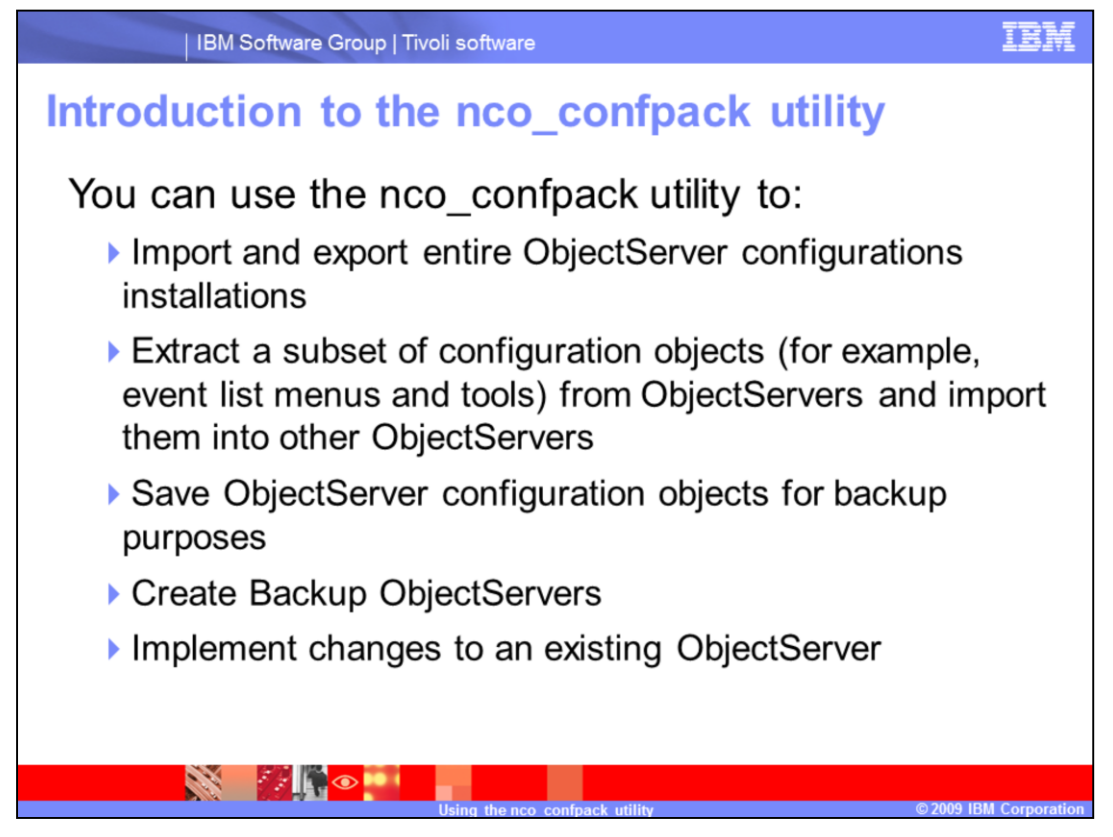

You can use the nco confpack utility to: Import and export entire ObjectServer configurations installations, Extract a subset of configuration objects (for example, event list menus and tools) from ObjectServers and import them into other ObjectServers, Save ObjectServer configuration objects for backup purposes, Create Backup ObjectServers, Implement changes to an existing ObjectServer.

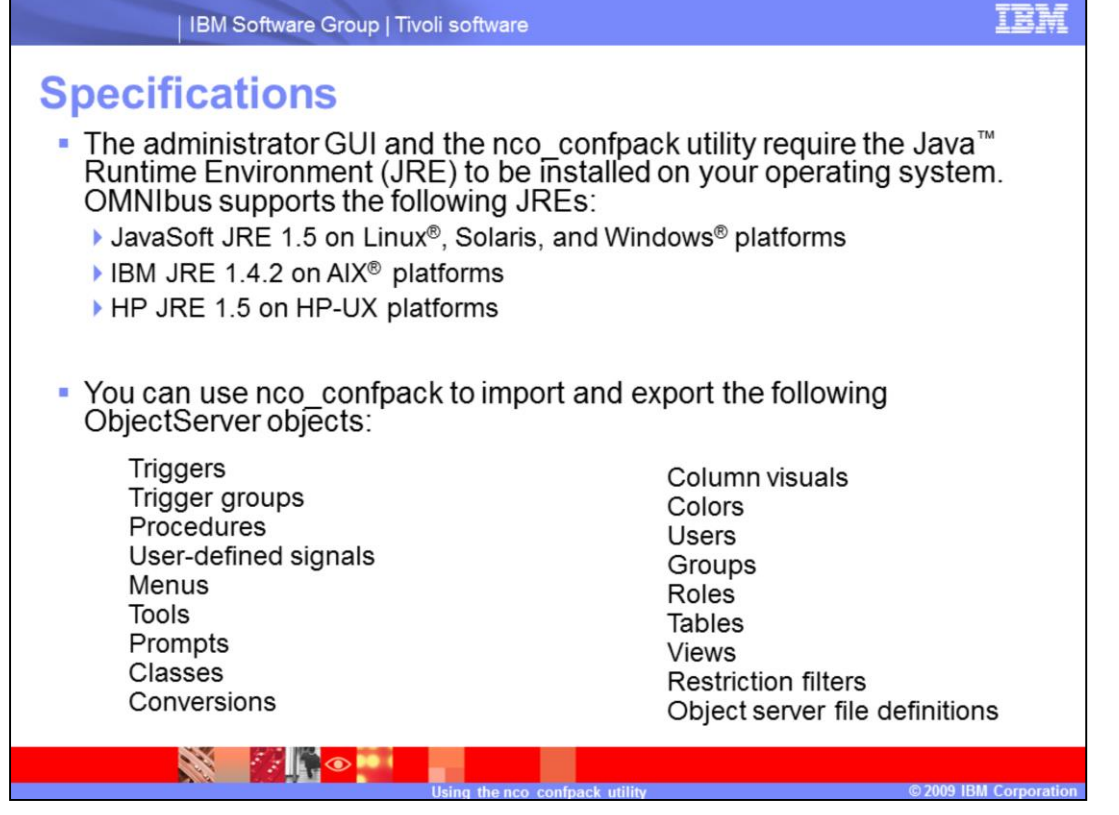

The nco confpack utility requires a Java Runtime Environment to be installed on your operating system. The appropriate, operating system specific, JRE is installed during product installation. The nco\_confpack utility can import and export several ObjectServer objects.

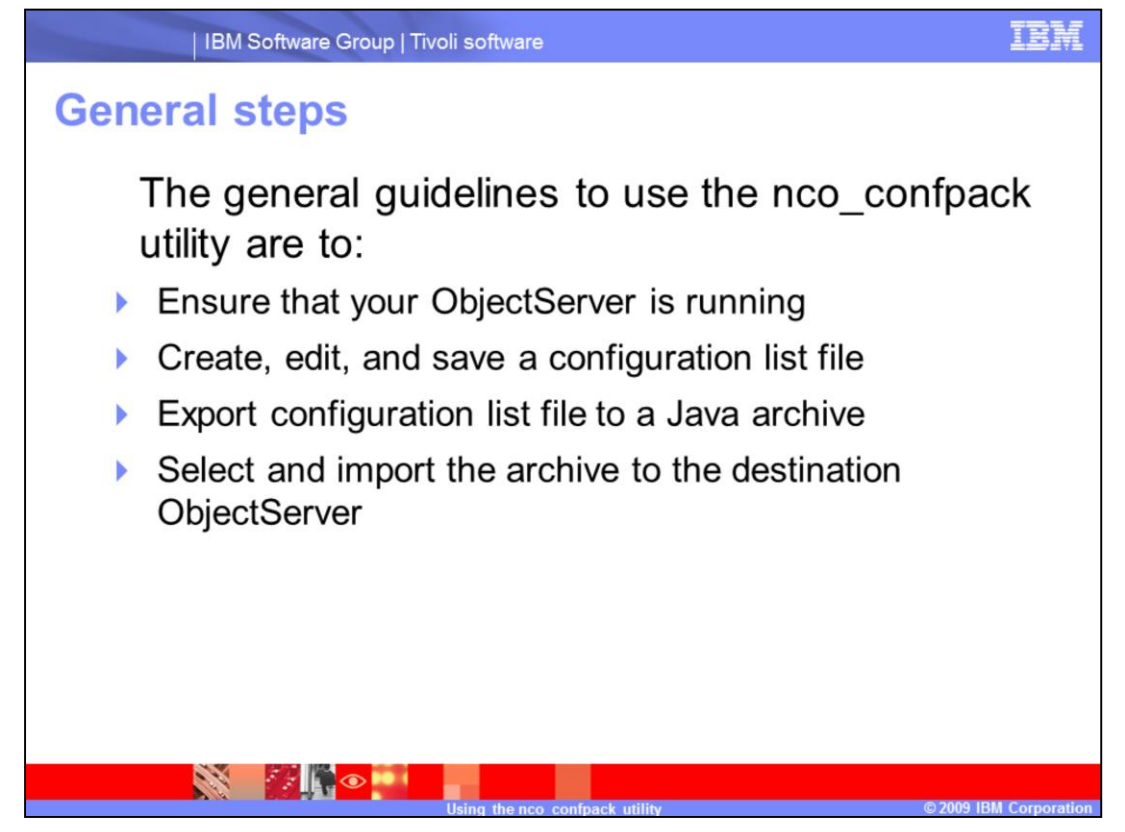

The general guidelines to use the nco\_confpack utility are to: Ensure that your ObjectServer is running. Create, edit, and save a configuration list file. Export configuration list files to a Java archive. Select and import the archive to the destination ObjectServer.

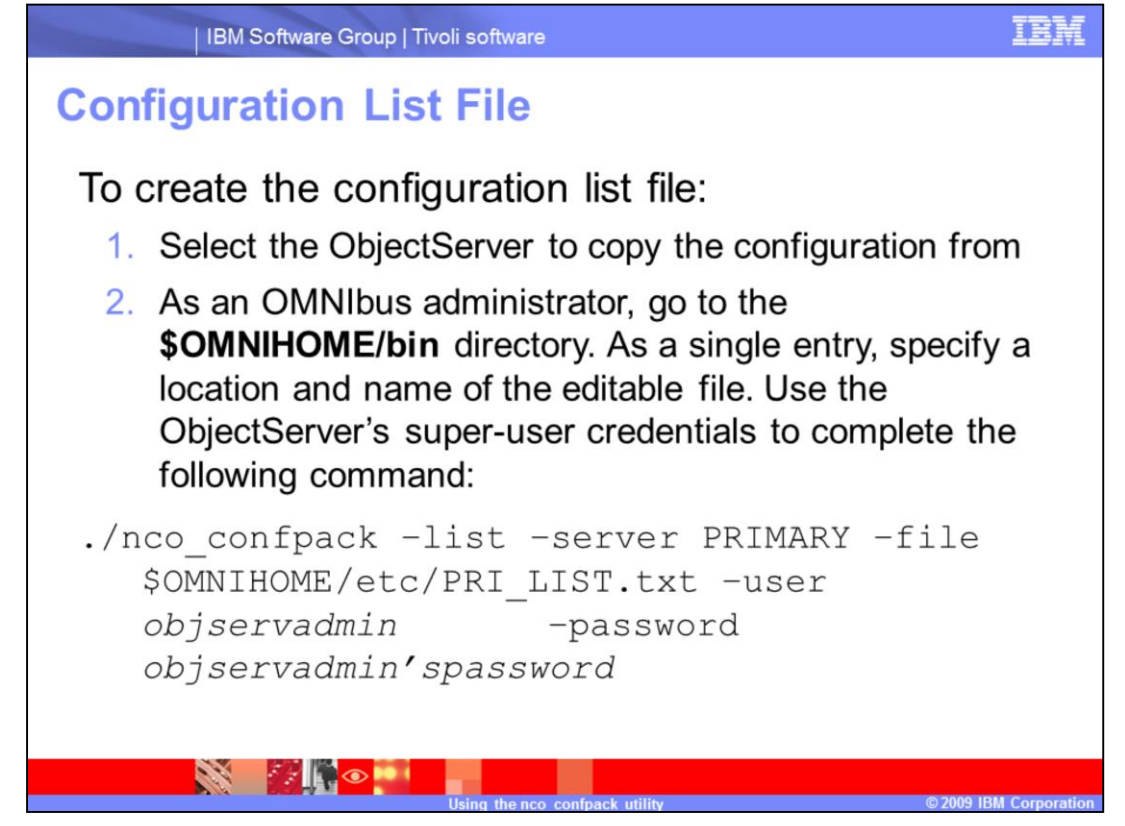

To create the configuration list file:

1.Select the *ObjectServer* to copy the configuration from.

2.As an OMNIbus administrator, go to the \$**OMNIHOME/bin** directory. As a single entry, specify a location and name of the editable file. Use the *ObjectServer's* super-user credentials to complete the following command:

**./nco\_confpack –list –server** *then the objectServer's name* **–file** *the path and name of the file* **–user** *the ObjectServer's super-user* **–password** *the superusers password.*

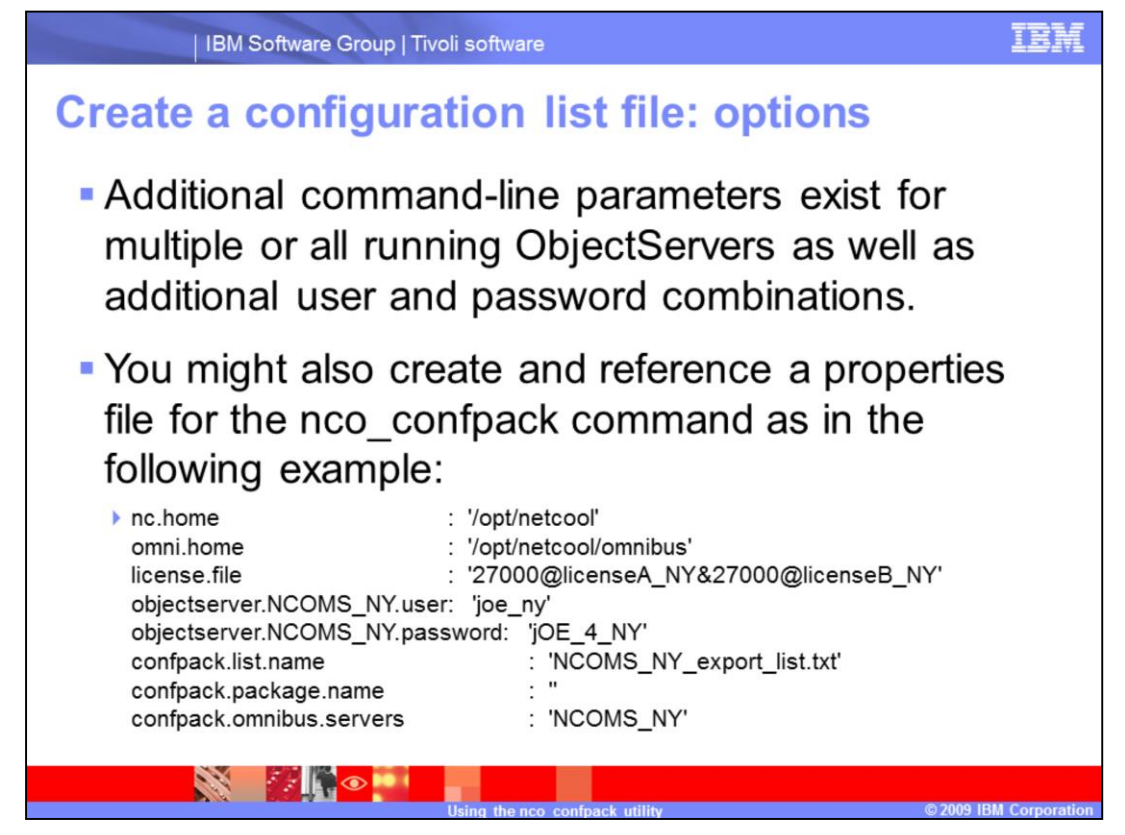

Additional command-line parameters exist for multiple, or all, running ObjectServers as well as additional user and password combinations. You might also create and reference a properties file for the **nco\_confpack** command. Refer to the administrator's manual for additional options.

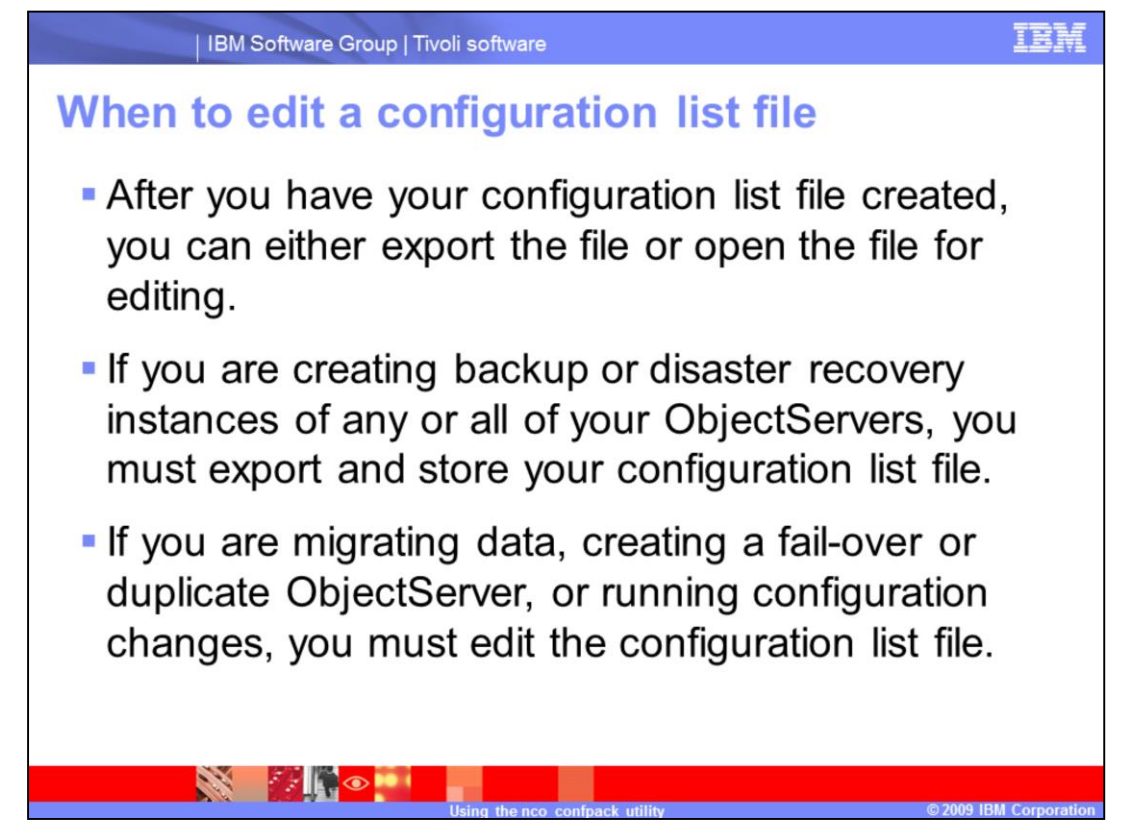

After you have your configuration list file created, you can either export the file or open the file for editing. If you are creating backup or disaster recovery instances of any or all of your ObjectServers, you must export and store your configuration list file. If you are migrating data, creating a fail over or duplicate ObjectServer, or running configuration changes, you must edit the configuration list file.

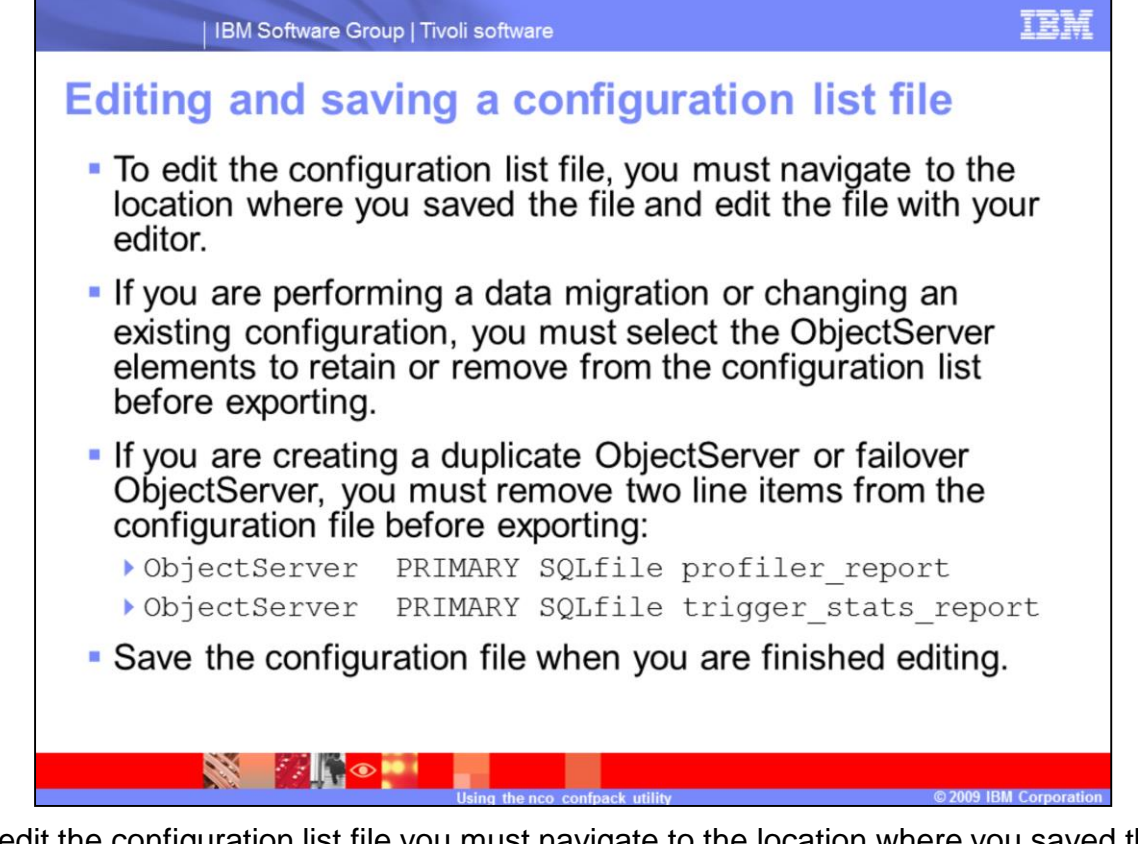

To edit the configuration list file you must navigate to the location where you saved the file and edit the file with your editor. If you are performing a data migration or changing an existing configuration, you must select the ObjectServer elements to retain or remove from the configuration file before exporting. If you are performing a creation of a duplicate or fail-over ObjectServer two line items must be removed from the configuration file prior to exporting. This step is due to the reference to the source's ObjectServer within the path to the report directories. Save the configuration file when you are finished editing.

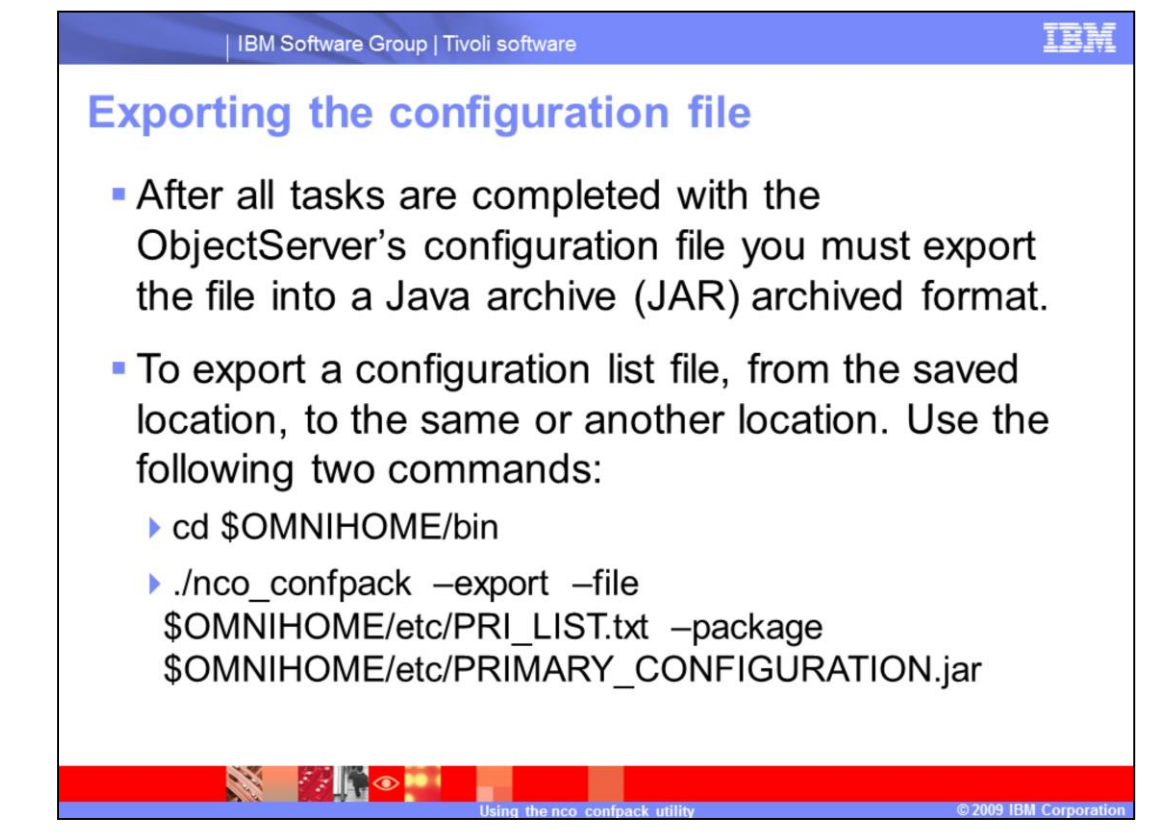

After all tasks are completed with the ObjectServer's configuration file you must export the file into a Java archive (JAR) archived format. To export a configuration list file, from the saved location, to the same or another location. Use the following two commands:

cd \$OMNIHOME/bin

./nco\_confpack –export –file the path and file name of your saved configuration list file – package the desired path and name for your archive file**.**

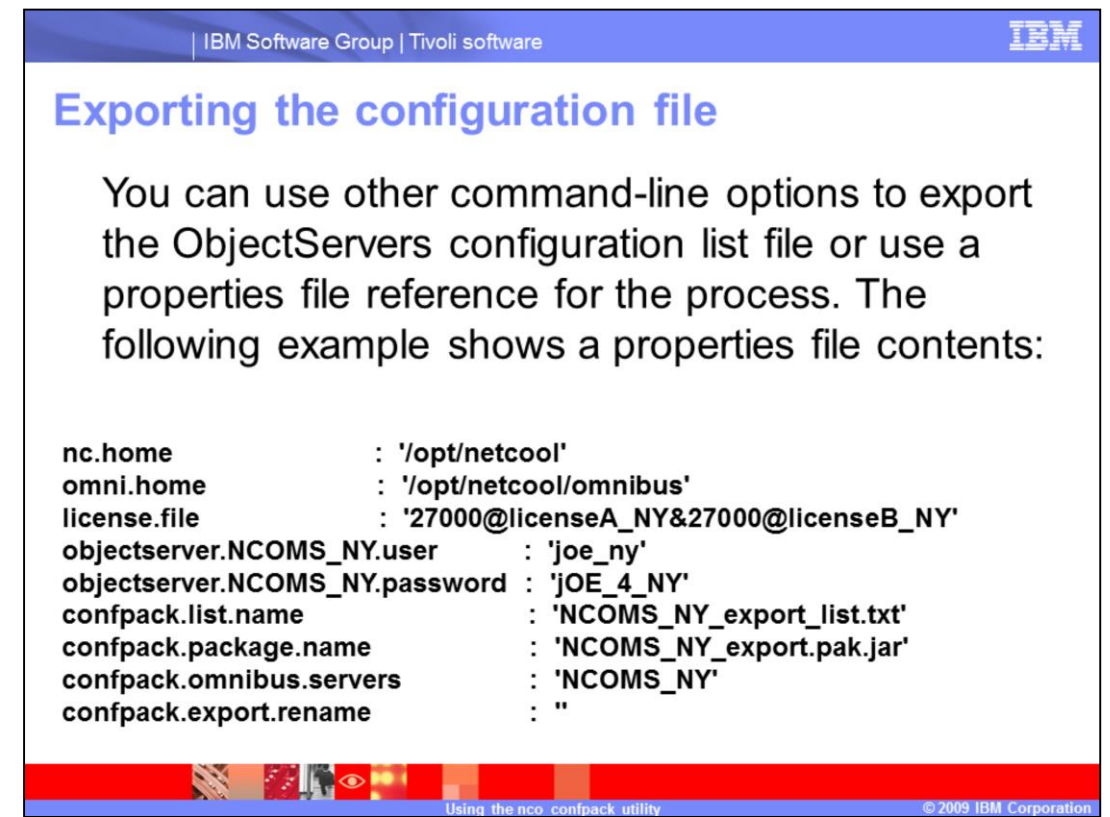

You can use other command-line options to export the ObjectServer's configuration list file or use a properties file reference for the process.

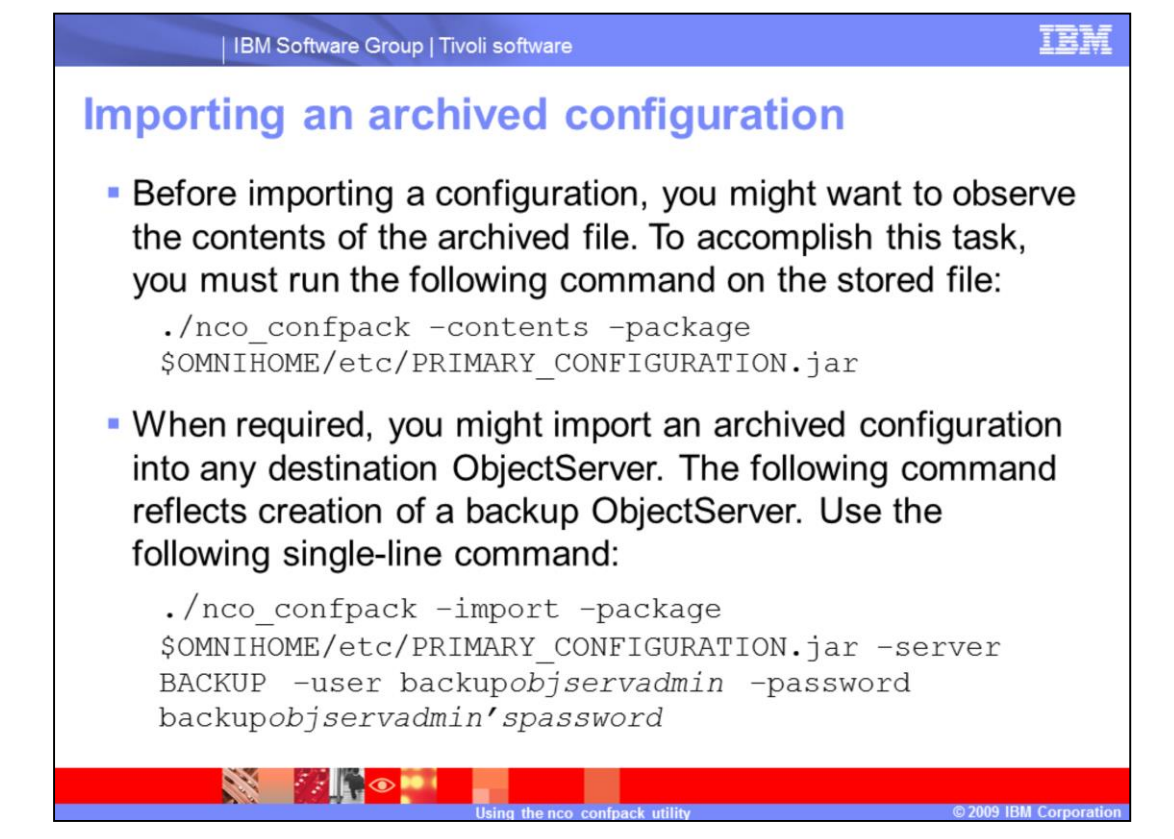

1.Before importing a configuration, you might want to observe the contents of an archived file. To accomplish this task, you must run the following command on the stored file: **./nco\_confpack –contents –package** *the path and file name of your stored archive file* . When required, you might import an archived configuration into any destination ObjectServer. The following command reflects creation of a backup ObjectServer. Use the following single-line command: **./nco\_confpack –import –package the path and name of your stored archive file –server then your destination ObjectServer –user the destination Objectserver's administrative user –password and the administrative user's password.**

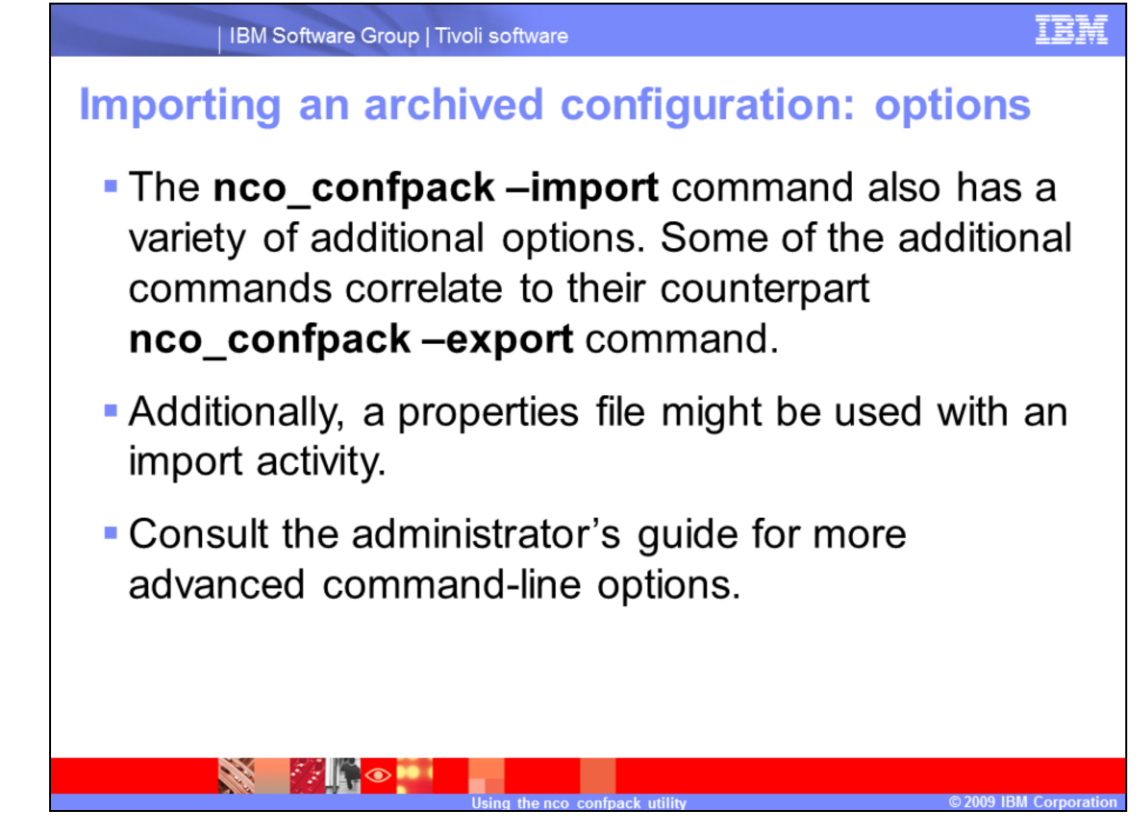

The **nco\_confpack – import** command also has a variety of additional options. Some of the additional commands correlate to their counterpart **nco\_confpack –export** command.

Additionally, a properties file might be used with an import activity. Consult the administrator's guide for more advanced command-line options.

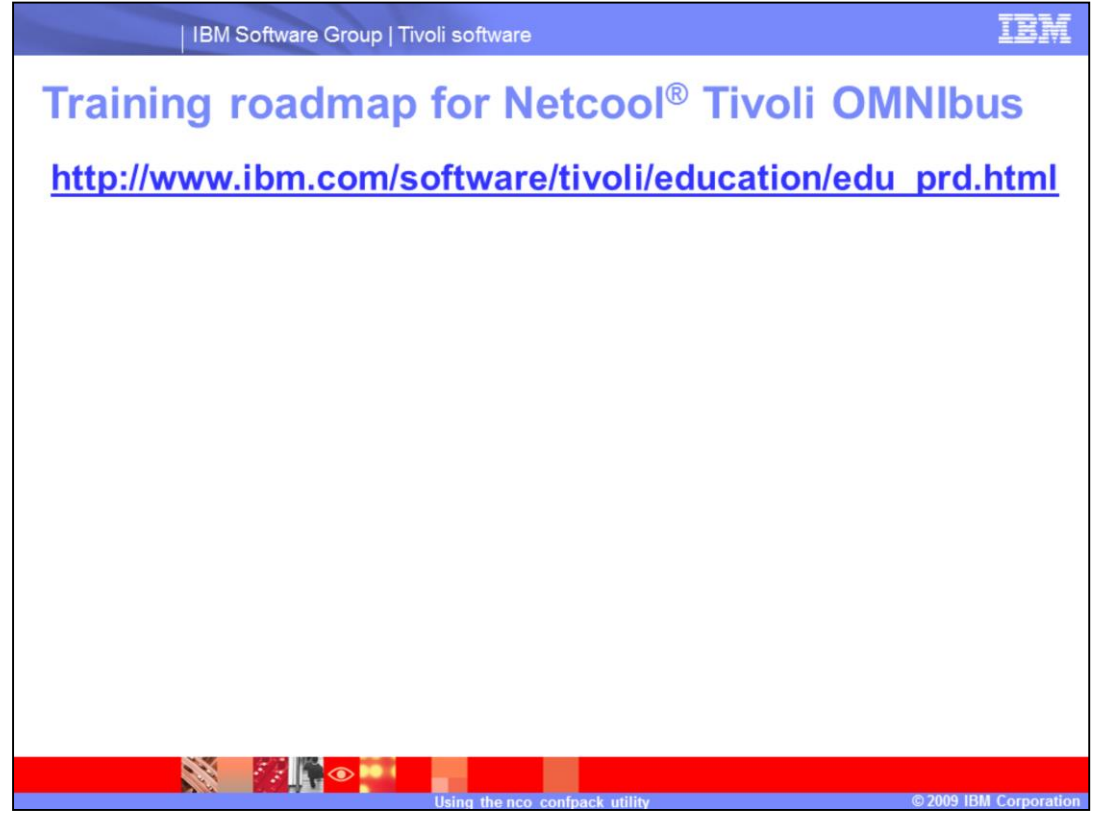

For further training, refer to the link **[http://www.ibm.com/software/tivoli/education/edu\\_prd.html](http://www.ibm.com/software/tivoli/education/edu_prd.html)**

## **Trademarks, copyrights, and disclaimers**

IBM, the IBM logo, ibm.com, and the following terms are trademarks or registered trademarks of International Business Machines Corporation in the United States, other countries, or both: AIX Netcool Tivnli

If these and other BM trademarked terms are marked on their first occurrence in this information with a trademark symbol (® or ™), these symbols indicate U.S. registered or common law<br>trademarks owned by BM at the time th

Windows, and the Windows logo are registered trademarks of Microsoft Corporation in the United States, other countries, or both.

Java, JavaSoft, JRE, and all Java-based trademarks and logos are trademarks of Sun Microsystems, Inc. in the United States, other countries, or both.

Linux is a registered trademark of Linus Torvalds in the United States, other countries, or both

Other company, product, or service names may be trademarks or service marks of others.

Product data has been reviewed for accuracy as of the date of initial publication. Product data is subject to change without notice. This document could include technical inaccuracies or<br>typographical errors. BM may make i

THE INFORMATION PROVIDED IN THIS DOCUMENT IS DISTRIBUTED "ASIS" WITHOUT ANY WARRANTY, EITHER EXPRESS OR MPLIED. BM EXPRESSLY DISCLAIMS ANY WARRANTY IN EVERTHES OF MERCHANTS ANY WARRANTY, EITHER EXPRESS OR MPLIED. BM EXPRES

IBM makes no representations or warranties, express or implied, regarding non-IBM products and services.

The provision of the information contained herein is not intended to, and does not, grant any right or license under any IBM patents or copyrights. Inquiries regarding patent or copyright<br>licenses should be made, in writin

**IBM** Director of Licensing<br>IBM Corporation IBM Corporation<br>North Castle Drive<br>Armonk, NY 10504-1785<br>U.S.A.

Performance is based on measurements and projections using standard IBM benchmarks in a controlled environment. All customer examples described are presented as illustrations of<br>how those customers have used IBM products a

© Copyright International Business Machines Corporation 2009. All rights reserved.

Note to U.S. Government Users - Documentation related to restricted rights-Use, duplication or disclosure is subject to restrictions set forth in GSA ADP Schedule Contract and IBM Corp.

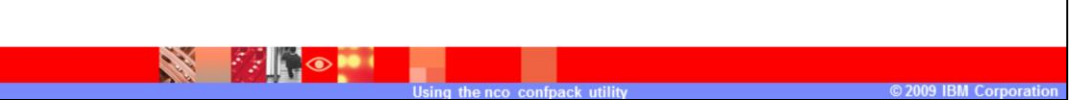

This concludes this module.